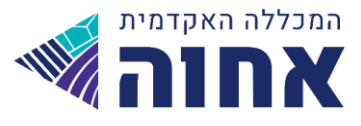

## **הנחיות להפקת שובר פיקדון לחיילים משוחררים**

## **מעתה ניתן להפיק שובר למימוש כספי הפיקדון לחיילים משוחררים ללא צורך בפניה למדור שכר לימו ד**

להפקת שובר בהתאם ליתרה העומדת לרשותכם.ן באתר הקרן לחיילים משוחררים,

## **יש לפעול לפי ההנחיות הבאות :**

פורטל מידע אישי לסטודנט >תשלומים >הדפסת שוברי ם

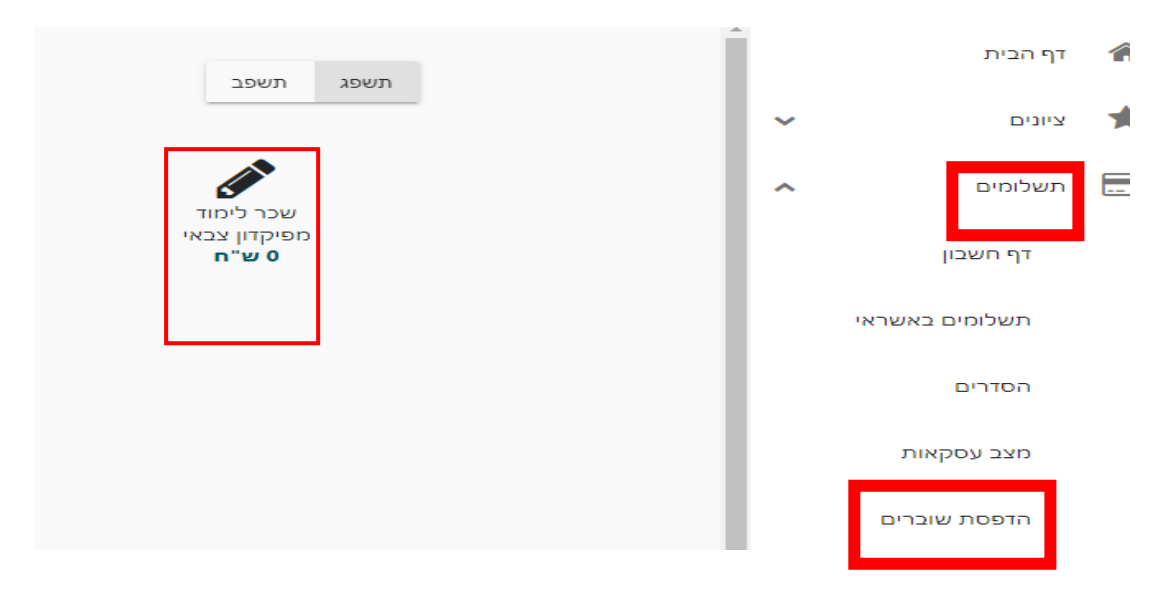

יש ללחוץ על " שובר שכר לימוד מפיקדון צבאי" ולהקליד את הסכום הדרוש למשיכה מהפיקדון הצבאי , לאחר מכן ללחוץ על "עדכן סכום".

\***שימו לב כי סכום השובר אינו עולה על סך יתרת הפיקדון שברשותכ ם. ן**

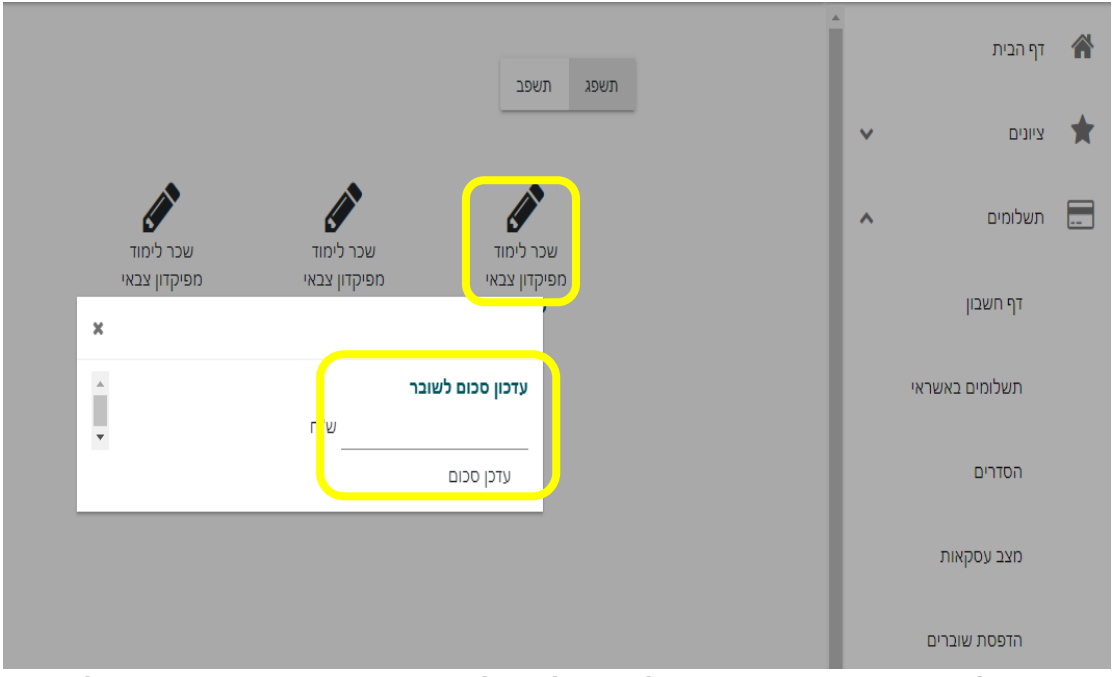

**בסיום התהליך יופק קובץ PDF ,אותו יש לשמור ולצרף לבקשה באזור האישי באתר הקרן להכוונת חיילים משוחררים.** 

כשבוע לאחר העברת הבקשה באתר הקרן לחיילים משוחררים מומלץ לבדוק באתר המכללה < מידע אישי < דף חשבון, כי אכן העברת הכספים מהפיקדון בוצעה כראוי.

 **בהצלח ה** 

**מדור שכר לימו ד**